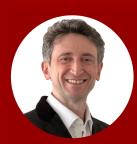

Adnan Boz in/adnanboz

## Let ChatGPT Program Your Own ChatGPT Web App Without Coding:

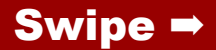

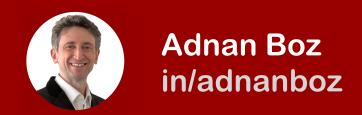

### Open OpenAl ChatGPT Select the GPT-4 model\*

\*If you are using the free version that does not have GPT-4 it is still ok but you may need to try a few times to get an accurate result.

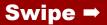

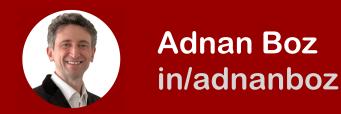

#### 3. Paste this prompt:

I am writing some tools for my own use and need an example single html page in javascript that is similar to chatgpt UI where I can enter prompts and get answers from the chatgpt as well as see the error messages in the answer area. Make sure all text has enough contrast for me to see it. Write it in plain javascript. The latest openapi model is text-davinci-003 and the endpoint is https://api.openai.com/v1/ completions. Do not specify the stop argument in the api call. Style it with tailwind to make it look futuristic messaging app. Tailwind's latest api is https://unpkg.com/tailwindcss@^1.0/ dist/tailwind.min.css.

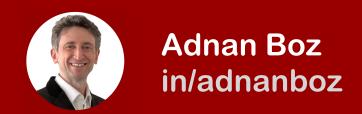

# 4. Browse to <u>https://jsfiddle.net</u> 5. Copy and paste the HTML code from ChatGPT to the HTML area in Fiddle

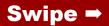

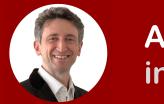

Adnan Boz in/adnanboz

6. Get your OpenAl API key<sup>1</sup>
7. Find and replace the YOUR\_API\_KEY in the HTML with the OpenAl API key
8. Hit Run on Fiddle<sup>2</sup>

<sup>1</sup> If you don't know how to get your OpenAl API either ask ChatGPT or just search for "How to get my OpenAl API key" on the web for plenty of YouTube and other resources.

<sup>2</sup> Occasionally you may get an error. In this case, try running the prompt on a <u>new</u> GPT-4 session until you get a valid HTML.

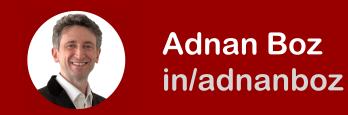

## **9.** Start using your ChatGPT on Fiddle\*

**Bonus!** Try changing the prompt for different styles and functions to create the next Generative Al startup! **Help?** IM me for any errors.

\*Delete your OpenAl API key from OpenAl once you are done to keep your OpenAl access safe.

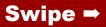

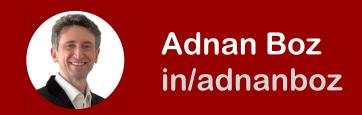

## For more AI topics follow me on <u>https://www.linkedin.com/in/</u>adnanboz/

Or, join one of my Al programs for product managers and business professionals at

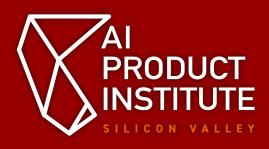

https://aiproductinstitute.com